# **R2 USER MANUAL**

## **Unit overview**

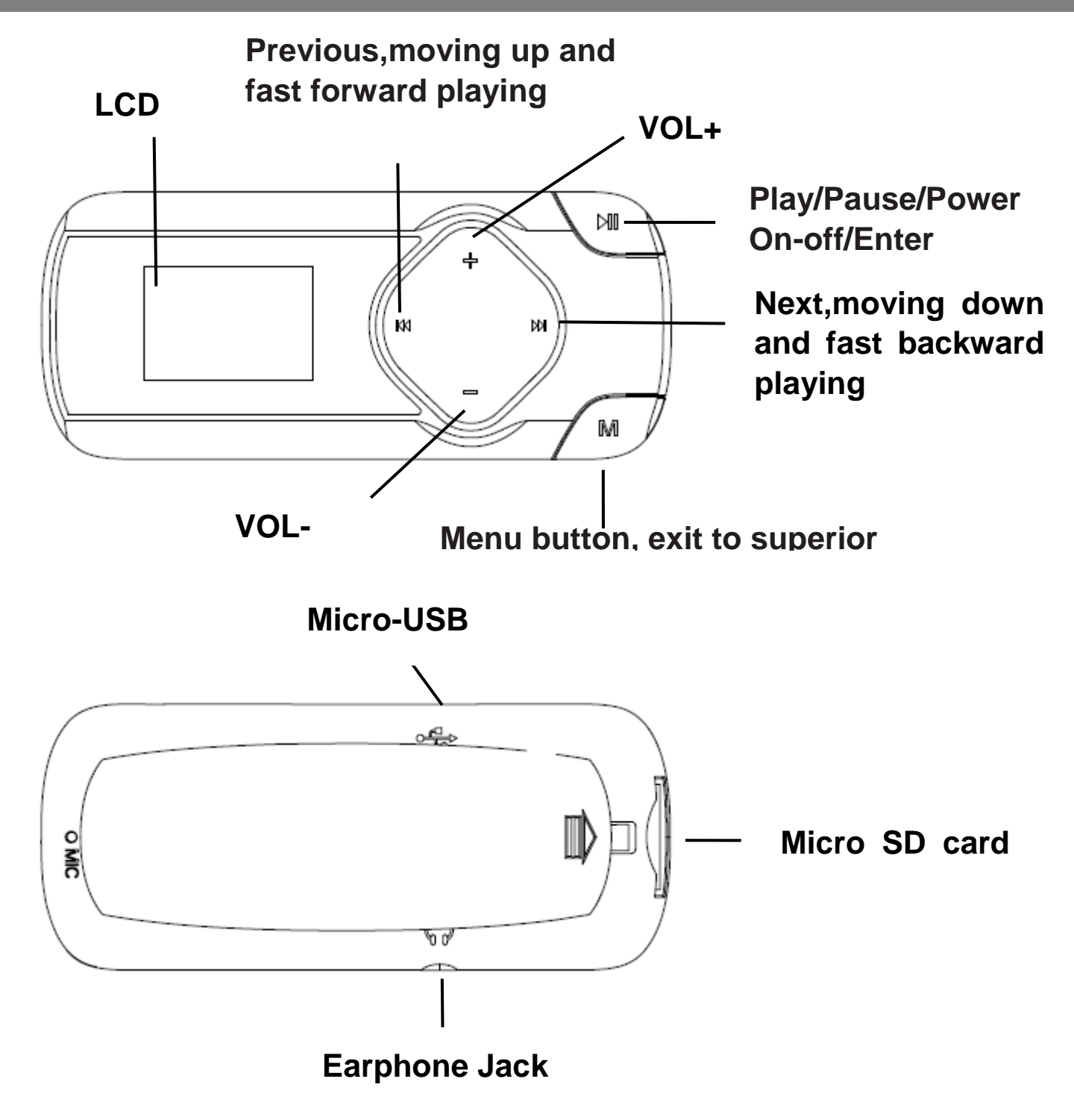

## **Technical Specification**

**Packaging contents:**

.The player

.Earphone .USB cable .User manual

#### **Specification**

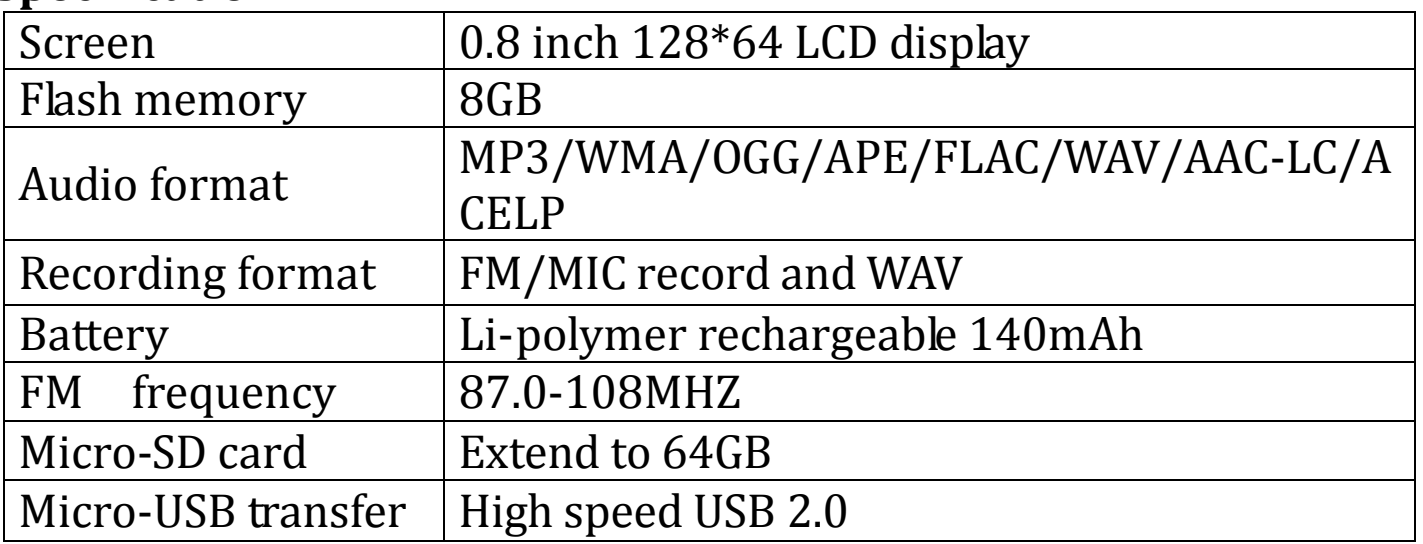

## **Basic Operation**

## **Powering on the player**

● Press I button and hold(about 3 seconds) to turn it on.

## **Turning off the playe**r

- Press I button and hold(about 3 seconds) to turn it off.
- **Lock keys**
- Press both **M** and  $\blacktriangleright$  buttons at the same time till appear lock icon. And key pad is locked and not working.

## **Unlock keys**

● Press both **M** and  $\text{M}$  buttons at the same time till appear unlock icon.And key pad work normally

## **Battery Charging**

When the battery indicator on the screen, you must charge the device. The device has two charge options:

a)You can charge the device via the USB connector.

b)You can also charge the device via a USB wall adapter(not supplied) **Note:**The charging time should not exceed 4 hours.It is recommended to turn off the device before charging.

#### **Main Menu**

Long press  $\blacktriangleright$  to turn on the player, and long press **M** button to appear 5 main menus on the screen, press  $\boldsymbol{w}$  or  $\boldsymbol{w}$  to view below menu icon, and press  $\blacktriangleright$  to confirm your choice.

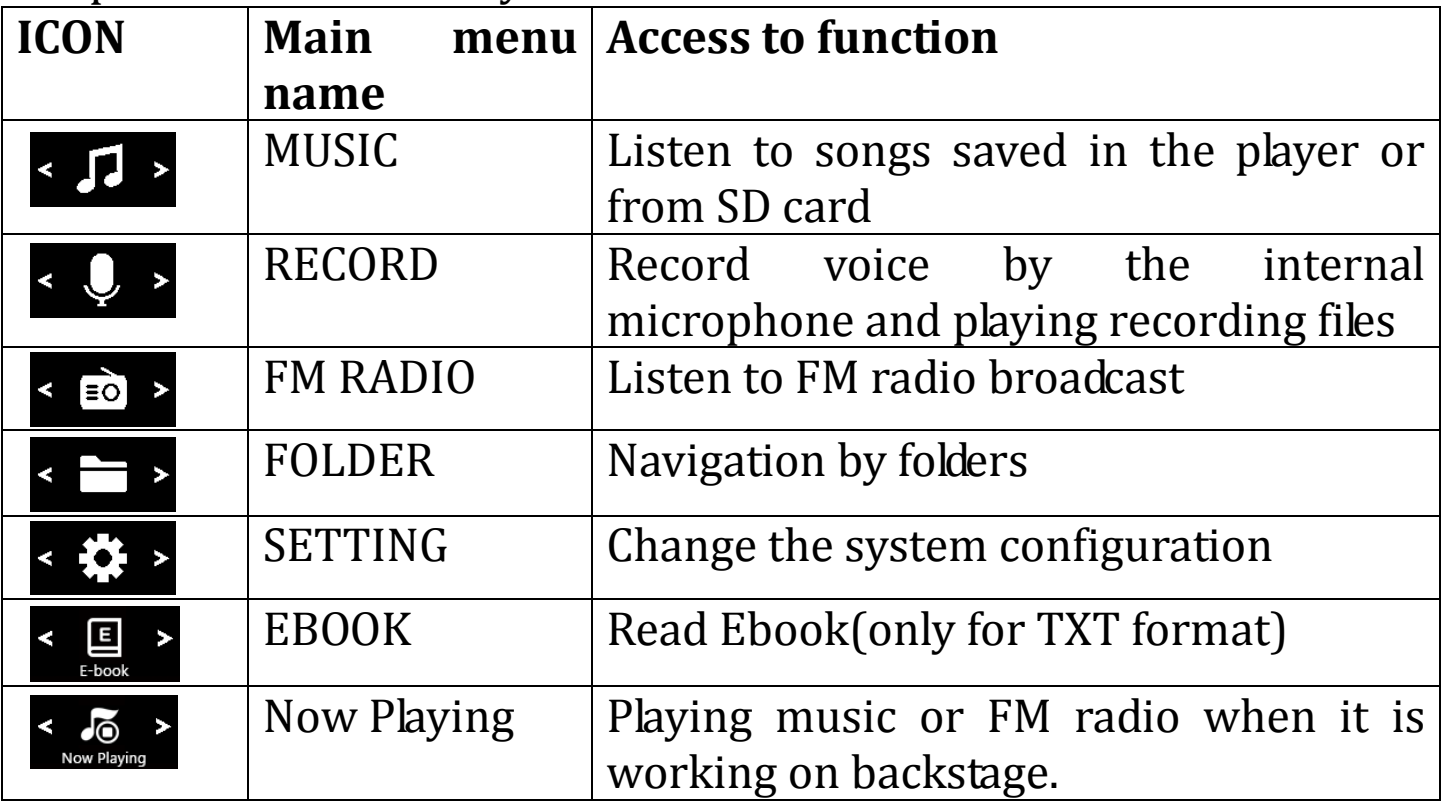

## **MUSIC**

#### **Loading music**

1. Connect the digital audio player to a computer using the Micro-USB Port and a USB cable.

2. Once connected, the unit will show up on the connected computer as if it were a connected USB thumb drive, external hard drive, or memory card.

3. Drag and drop the desired audio files into the unit's drive location on the connected computer.

4. After the files are loaded onto the unit, right-click on the drive and eject it from the computer, then disconnect the USB cable.

#### **Play your music**

Find **E** icon, press  $\blacktriangleright$  to enter music interface , and by pressing  $\blacktriangleright$ view the lists: "All songs", "Artists", "Albums", "Genres", "Playlists" and "Update the card data". Press  $\blacktriangleright$  to confirm your option and start to play your music

When the device is playing songs, long press **M** button to enter below sub-menus, and press  $\blacktriangleright$  to enter the option you want.

 $\bullet$  Home

Select this option and return to main menu

• Repeat

Here appears 4 options,Repeat off, Repeat 1,and Repeat All and view playing

• Shuffle

Choose On or off mode as you want

● Bookmarks

It is marked by the stopping time as "hh:mm:ss".So you can set the stopping time before you add it for continues playing next time conveniently.

Maximum number of bookmarks supported by each audio file is 10. You can also cover the previous bookmark with new bookmark, and then the old one will be replaced by the new.

You can find the bookmarks you saved with the option "Go to bookmark" under item "Bookmarks", and you can delete them with the option "Delete bookmark".

• Speed

You can adjust the playback speed.

• Language learning

Here appears 3 options,Repeat mode, Relay times and Relay Interval. Press  $\blacktriangleright$  to enter the option you want

• Sleep timer

When playing time is reach sleep timer you set, the player will power off automatically

**•** Equalizer

Here are 7 equalizers for your option, Rock, Funk, Hip Hop, Jazz, Classical,Techno and custom.

**•** Delete

It will show" ...(song name)" delete? Press ► to choose yes to delete this song.

• Add to playlist

There are 3 options prepared for you, including "Playlist on the go [1]", "Playlist on the go [2]" and "Playlist on the go [3]", you can add the song which is playing to any one of these three as you like.

• Remove from playlist

You can remove the song which is playing to any one of these three Playlist as you like.

### **To create playlists by yourself**

There is a free program called Media Go. It's the easiest program to use for transferring playlists to the AGPTek. . Just create your playlists in Media Go and then right-click its name and select 'Add playlist to X :( Which is your MP3 player's disk) '. (You can download it a[t](http://mediago.sony.com/chs/download) [http://mediago.sony.com/chs/download\)](http://mediago.sony.com/chs/download).

**Note:** whenever at any interface, short press **M** to exit and back to superior menu.

## **RECORD**

Find the  $\bf{Q}$  icon and press  $\bf{M}$  to enter voice recording. The following list will show: Start Voice Recording, Recordings library, Storage, Recording Format and Record Settings.

- Select a format from MP3, WAV or ACT
- Scroll to "Start Voice Recording" to start your recording
- To pause or stop recording, tap the central icon at the bottom
- To play, go to "Recordings Library" and play as music

## **FM RADIO**

Find the **F**icon and press  $\blacktriangleright$  to enter radio mode. then a related list will show including "Station list", "Manual tune", "Auto tune" and "FM recording".

• Station list

The frequency points of radio station are displayed with 30 frequency points reserved at most.

Manual tune

Press  $\blacktriangleright$  to enter manual search mode, you can search programs

manually through pressing  $\mathbf{M}$  button.

● Auto tune

Press  $\blacktriangleright$  to enter Auto tune mode, it will show "Do you want to autotune ", press I to confirm Yes or No. If choose Yes, it will be searching automatically and automatically save searched station in "Station list".

#### • FM recording

When listening to the broadcast station program, long press **M** button to appear sub-menu, including Home,Start FM radio recording,Clear preset,Auto tune and Tuner Region.

**Note:** the player is defaulted with command band, if you are in Japan, you need to change to Japan Band.

### **FOLDER**

Find the **E**licon and press  $\blacktriangleright$  to enter folder menu. Here you can check files you have stored on the device.

When you play music under "Folder", it will shuffle songs by folder if you turn shuffle on.

#### **EBook**

Find the  $\blacksquare$  icon and press  $\blacksquare$  to enter. Here you can find all of the ebooks you have stored on the device. Select and press  $\blacktriangleright$  to read the ebook.

## **SETTING**

Find the icon and press  $\blacktriangleright$  to access the following settings: "Backlight timer", "Key tone", "Sleep timer","Date and time", "Language", "Information""Format device", "Factory settings".

- When playing time is reach sleep timer you set, the player will power off automatically
- Choose the language according to your need
- See information about your player under "Information"
- Set the backlight time of your player
- Format the device or restore to factory setting
- If you have any question on this player, please contact with

## support@agptek.com.